# **Table of Contents**

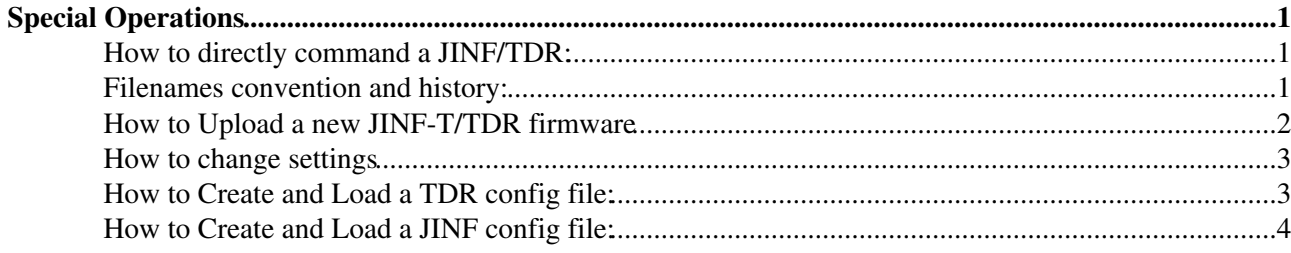

# <span id="page-1-0"></span>**Special Operations**

# <span id="page-1-1"></span>**How to directly command a JINF/TDR:**

Go to **~/TrackerUser/AMSWireCommands/** of the "tracker" user • here you can find the program **TESTjmdc** this is a program that let talk to JINJ boards and to all the nodes after it that uses the **slowconf.conf** file for the HRDL settings

The syntax for this program is:

#### **./TESTjmdc port amsw\_node cmd arg1 arg2 ...**

- ♦ **port**
- **amsw\_node** is the address (in AMSWire scheme, NOT in JMDC scheme!!! You can refer to ♦ the table below...) of the node you want talk to: Node address examples:
- $JINJ-itself = ffff$  $JINF-T0 = 033f$ TDR-0-00-A (T0 TDR00) = 003f033f TDR-4-10-B (T4 TDR21) = 153f103f  $AllTDR-7 = 4000173f$  $AllTDR-7 = 4000173f$
- $\bullet$  cmd is the command to send to the node ([from Kounine document](http://ams.cern.ch/AMS/DAQsoft/daqsoft_note.pdf) <sup>7</sup>) Examples of Command [\(from Kounine document](http://ams.cern.ch/AMS/DAQsoft/daqsoft_note.pdf)  $\mathbb{F}$ ): Read Status: C [no pars] Read Flash: 7 [no pars] Read last Event Number: 2 [no pars]
- **args** are the parameters you want to pass to cmd ♦ you can pass how many args (command's parameters) you need
- $\triangle$  numbers must be written in hex

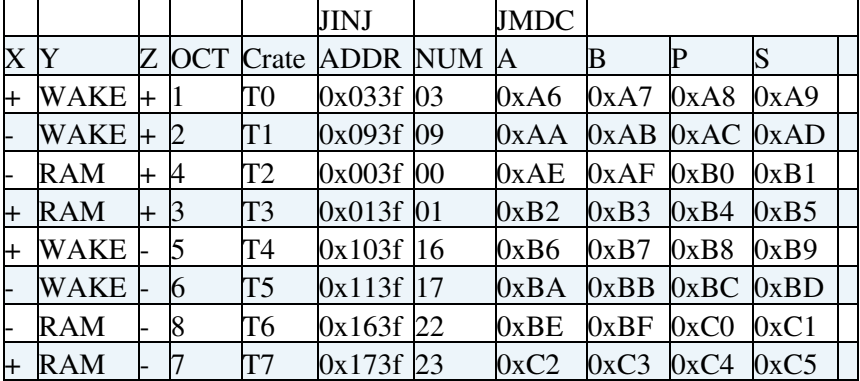

# <span id="page-1-2"></span>**Filenames convention and history:**

The dsp codes are stored in : **~/TrackerUser/AMSWireCommands/DspCodes/**

the file name has to be **file\_** *node* **\_** *name***.dat**

where:

- $node = \text{tdr}, \text{jinft}, \text{jinj}, \text{jivl1}$
- *name* = *versnumber* = same name as in Philipp list i.e. *3ee3*, MUST be THE SAME as the first line in the contents of the file itself.

#### <span id="page-2-0"></span>**How to Upload a new JINF-T/TDR firmware**

- Get the new dsp code in : ~/TrackerUser/AMSWireCommands/DspCodes/file\_ *node* \_ *name*.dat
- *(Official way to have the default program with the official default name)*
	- ♦ copy the file as file.dat in : ~/TrackerUser/AMSWireCommands/
	- $\bullet$  edit the first line of the file.dat and set it as:
	- ♦ 29F2 if it will be the default file for JINF-T
	- ♦ 29F3 if it will be the default file for TDR
	- ♦ then use the script [WriteFlashFileOnAl](https://twiki.cern.ch/twiki/bin/edit/Main/WriteFlashFileOnAl?topicparent=Main.DaqSpecial;nowysiwyg=1)*lnode*sFromHere.sh

or

*(Unofficial way to have the default program with its own name)* •

- ♦ use the scripts [WriteFlashFileOnAll](https://twiki.cern.ch/twiki/bin/edit/Main/WriteFlashFileOnAll?topicparent=Main.DaqSpecial;nowysiwyg=1)*nodes*FromDSPCodes.sh
- **WHEN WRITING SOFTWARE ON JINF-T REMEMBER TO REPEAT THE SAME OPERATION ALSO ON THE OTHER SIDE JINF**
- REMEMBER: when a DSP code is written in the flash it will be effectively used only if it is loaded in memory with the right command (AMSWire command 0x46).
- There are useful scripts:
	- 1. [DeleteFlashFileOnAll](https://twiki.cern.ch/twiki/bin/edit/Main/DeleteFlashFileOnAll?topicparent=Main.DaqSpecial;nowysiwyg=1)nodes.sh port# filename# where node=TDR,JINF
	- 2. a - [WriteFlashFileOnAll](https://twiki.cern.ch/twiki/bin/edit/Main/WriteFlashFileOnAll?topicparent=Main.DaqSpecial;nowysiwyg=1)nodesFromHere.sh port# filename# where node=TDR,JINF It loads *file.dat* from the current directory, read back the flash content and checks that filename# is in the flash memory.

b - [WriteFlashFileOnAll](https://twiki.cern.ch/twiki/bin/edit/Main/WriteFlashFileOnAll?topicparent=Main.DaqSpecial;nowysiwyg=1)*node*sFromDSPCodes.sh port# filename# where node=TDR,JINF

checks for file\_ *node* \_ *name*.dat in the /DspCodes directory and copies it in *file.dat* in current directory before uploading.

3. [SetDefaultFlashFileOnAll](https://twiki.cern.ch/twiki/bin/edit/Main/SetDefaultFlashFileOnAll?topicparent=Main.DaqSpecial;nowysiwyg=1)nodes.sh port# filename# #status where node=TDR,JINF looks for the filename in the flash and if it is found and set the default bit according to #status

status=1 set it to default (from 3xxx to 2xxx, from 7xxx to 6xxx) status=0 downgrade from default

- [LoadFlashFileOnAll](https://twiki.cern.ch/twiki/bin/edit/Main/LoadFlashFileOnAll?topicparent=Main.DaqSpecial;nowysiwyg=1)*node*s #port #filename 4. runs the #filename on all *node*s
- 5. [WriteANew](https://twiki.cern.ch/twiki/bin/edit/Main/WriteANew?topicparent=Main.DaqSpecial;nowysiwyg=1)nodesCodeOnAllnodesFromHereAndSetAsDefault.sh port# new\_filename# old\_filename#
- [WriteANew](https://twiki.cern.ch/twiki/bin/edit/Main/WriteANew?topicparent=Main.DaqSpecial;nowysiwyg=1)*nodes*CodeOnAll*node*sFromDSPCodesAndSetAsDefault.sh port# 6. new\_filename# old\_filename#
- 7. Performs either 2a or 2b on the *new\_filename* + 3 with status=0 on old filename and 3 with status= $1 + 4$  on new filename.

Output:

during the running of these script you can see two types of info/output: if the AMSWire Command was sended without (with) problems -> rxdone=0x0000 (0x0001)

if the operations was done -> File Erased (Not Erased) / File Loaded (Not Loaded)

### <span id="page-3-0"></span>**How to change settings**

- There are useful scripts to do this:
	- 1. [SetHighThresholdsOnAllTDRs.](https://twiki.cern.ch/twiki/bin/edit/Main/SetHighThresholdsOnAllTDRs?topicparent=Main.DaqSpecial;nowysiwyg=1)sh #port #threshS1 #threshS2 #threshK where port= the port of JMDC to be used [i.e. which JINJ and which side of JINF-T] thresh $S1$  = the S1 high threshold threshS2= the S2 high threshold thresh K=the K high threshold
	- 2. [SetLowThresholdsOnAllTDRs.](https://twiki.cern.ch/twiki/bin/edit/Main/SetLowThresholdsOnAllTDRs?topicparent=Main.DaqSpecial;nowysiwyg=1)sh #port #threshS1 #threshS2 #threshK where port= the port of JMDC to be used [i.e. which JINJ and which side of JINF-T] thresh $S1$  = the S1 low threshold threshS2= the S2 low threshold thresh K=the K low threshold
	- [DisableDynamicPedestals.](https://twiki.cern.ch/twiki/bin/edit/Main/DisableDynamicPedestals?topicparent=Main.DaqSpecial;nowysiwyg=1)sh #port 3. where port=the port of JMDC to be used [i.e. which JINJ and which side of JINF-T]
	- [EnableDynamicPedestals.](https://twiki.cern.ch/twiki/bin/edit/Main/EnableDynamicPedestals?topicparent=Main.DaqSpecial;nowysiwyg=1)sh #port 4. where port=the port of JMDC to be used [i.e. which JINJ and which side of JINF-T]
	- [EnableDynamicPedestalsWithPar](https://twiki.cern.ch/twiki/bin/edit/Main/EnableDynamicPedestalsWithPar?topicparent=Main.DaqSpecial;nowysiwyg=1).sh #port #part 5. where port=the port of JMDC to be used [i.e. which JINJ and which side of JINF-T] par= the parameter to use for the dynamic pedestals (how many ADC counts will be "touched" at each event)
	- [LoadDSPCode](https://twiki.cern.ch/twiki/bin/edit/Main/LoadDSPCode?topicparent=Main.DaqSpecial;nowysiwyg=1).sh #port #code 6. to load (AMSWire command 0x46) a dsp code on all the TDRs where port $=$  the port of JMDC to be used [i.e. which JINJ and which side of JINF-T] code= the code to load
	- ./DeleteFlags.sh #port #par 7. to delete a user provided set of flags (choosable in the bit range from 0 to 15) in all TDRs

where port= the port of JMDC to be used [i.e. which JINJ and which side of JINF-T] par= the parameter to use (which flags to erase)

- ./DeletePermanentFlags.sh #port 8. to delete permanent flags (bit 9 to 15) in all TDRs where port= the port of JMDC to be used [i.e. which JINJ and which side of JINF-T]
- ./DeleteAllFlags.sh #port 9. to delete all the flags (bit form 0 to 15) in all TDRs where port= the port of JMDC to be used [i.e. which JINJ and which side of JINF-T]

Output:

during the running of these script you can see two types of info/output: if the AMSWire Command was sended without (with) problems  $\rightarrow$  rxdone=0x0000 (0x0001)

if the operations was done -> File Erased (Not Erased) / File Loaded (Not Loaded)

# <span id="page-3-1"></span>**How to Create and Load a TDR config file:**

The stuff to create a config files, create the script to load config files, and then load config files is in: • **~/TrackerUser/AMSWireCommands/ConfigurationFileTDR/**

In this directory you can find all the stuff (except for TESTjmdc and slowconf.conf of which there's a simbolic link) needed for create and load configuration files for TDRs:

- [ConfigFile](https://twiki.cern.ch/twiki/bin/edit/Main/ConfigFile?topicparent=Main.DaqSpecial;nowysiwyg=1): this is the program to create binary config files for TDRs starting from a "human

readable" parameters file

(as example [TDRParamFile.txt](https://twiki.cern.ch/twiki/pub/Main/DaqSpecial/TDRParamFile.txt)) and to create the script ([LoadConfs](https://twiki.cern.ch/twiki/bin/edit/Main/LoadConfs?topicparent=Main.DaqSpecial;nowysiwyg=1).sh) usefull to uplaod the binary files

- [LoadConfs](https://twiki.cern.ch/twiki/bin/edit/Main/LoadConfs?topicparent=Main.DaqSpecial;nowysiwyg=1).sh: the script that load the correct configuration file in each TDR

- [TDRParamFile.txt](https://twiki.cern.ch/twiki/pub/Main/DaqSpecial/TDRParamFile.txt): can be used as a template for the "human readable" parameter file for TDR

The file of parameters ("human readable file") can be filled using the TDR documentation by Philipp Azzarello

and taking into account that for "compliantness" a parameter indicated as "N" here has to written as "0 0 N"

(where the first two numbers are the Group and the [SubGroup](https://twiki.cern.ch/twiki/bin/edit/Main/SubGroup?topicparent=Main.DaqSpecial;nowysiwyg=1), here 0).

The script for loading the configuration file has to be called using 1 parameter (the JMDC port to be used, i.e.

to use JINF-T-B [JMDC ports: 0,3]

to use JINF-T-A [JMDC ports: 1,2])

- The procedure has to be:
	- 1. Create a parameter file or edit the template ([TDRParamFile.txt](https://twiki.cern.ch/twiki/pub/Main/CurrentConf/TDRParamFile.txt))
	- ./ConfigFile [TDRParamFile.txt\]](https://twiki.cern.ch/twiki/pub/Main/CurrentConf/TDRParamFile.txt)] <S1HighThresh> <S1LowThresh> <S2HighThresh> 2. <S2LowThresh> <KHighThresh> <KLowThresh> <ConfFileName> the 6 thresholds for external planes ( **up to now, it means layer 1 & 8, in the future has to be probably 1 & 8 & 9**) HAS TO BE PASSED EXPLICITELY (Thresholds have to be passed in 'standard' way  $(1, 2, 3.5, ...)$ [ConfFileName](https://twiki.cern.ch/twiki/bin/edit/Main/ConfFileName?topicparent=Main.DaqSpecial;nowysiwyg=1) is the name of the configuration files that will be produced
	- ./LoadConfs.sh #port #oldconffilename 3. #oldconfname is the name of the "old" configuration file to be erased in order to write the new one

#### <span id="page-4-0"></span>**How to Create and Load a JINF config file:**

The stuff to create a config files, create the script to load config files, and then load config files is in: • **~/TrackerUser/AMSWireCommands/ConfigurationFileJINF/**

In this directory you can find all the stuff (except for TESTjmdc of which there's a simbolic link) needed for create and load configuration files for JINF-Ts:

- [ConfigFile](https://twiki.cern.ch/twiki/bin/edit/Main/ConfigFile?topicparent=Main.DaqSpecial;nowysiwyg=1): this is the program to create binary config files for JINF-Ts starting from a "human readable" parameters file

(as example [JINFParamFile.txt](https://twiki.cern.ch/twiki/pub/Main/CurrentConf/JINFParamFile.txt), with X is the crate number in [0-8])

and to create the script (LoadConfs X.sh, with X is the crate number in  $[0-8]$ ) usefull to uplaod the binary files

- [LoadConfs](https://twiki.cern.ch/twiki/bin/edit/Main/LoadConfs?topicparent=Main.DaqSpecial;nowysiwyg=1)\_X.sh: the script that load the correct configuration file in JINF-T number X

- [CreateAndLoadConfs.](https://twiki.cern.ch/twiki/bin/edit/Main/CreateAndLoadConfs?topicparent=Main.DaqSpecial;nowysiwyg=1)sh: the script that create and load the correct configuration file in each JINF-T

- [JINFParamFile.txt](https://twiki.cern.ch/twiki/pub/Main/CurrentConf/JINFParamFile.txt): can be used as a template for the "human readable" parameter file for JINF-T X

8 different configuration files are created for the 8 crates/JINFs (for now all equals except for crate/JINF 4 [PowerGroup3 with Bias 60V]). The file of parameters ("human readable file") can be filled using the JINF documentation by

Kounine or the JINF-T one by Philipp Azzarello.

• The procedure has to be

- to change and load the configuration file BBBB, erasing the old configuration file AAAA, only for the JINF-T X using JINJ NN and JINJ MM to talk with JINF-T A and JINF-T B:

- 1. Create a parameter file or edit the template ([JINFParamFile.txt\)](https://twiki.cern.ch/twiki/pub/Main/CurrentConf/JINFParamFile.txt)
- 2. ./ConfigFile [JINFParamFile.txt](https://twiki.cern.ch/twiki/pub/Main/CurrentConf/JINFParamFile.txt) X NN MM AAAA BBBB
- 3. ./LoadConfs\_X.sh

- to change and load the configuration file BBBB, erasing the old configuration file AAAA, on all JINF-Ts using JINJ NN and JINJ MM to talk with JINF-T's A and JINF-T's B:

1. Edit the template parameter files [JINFParamFile\\_X.txt's](https://twiki.cern.ch/twiki/pub/Main/CurrentConf/JINFParamFile.txt) (they will be automatically called by the script below )

2. ./CreateAndLoadConfs.sh NN MM AAAA BBBB

-- [PaoloZuccon](https://twiki.cern.ch/twiki/bin/view/Main/PaoloZuccon) - 03-Dec-2009

This topic: Main > DaqSpecial Topic revision: r20 - 2010-08-20 - MatteoDuranti

**OPETL** Copyright &© 2008-2019 by the contributing authors. All material on this **T**TWiki collaboration platform is the property of the contributing authors. Ideas, requests, problems regarding TWiki? [Send feedback](https://cern.service-now.com/service-portal/search.do?q=twiki)